**ارشادات الحصول على منتجات مایكروسوفت ونسخ الویندوز.**1 **یتم الدخول الى استور جامعة اسیوط :**  [https://AUNmoheegypt.onthehub.com](https://eur01.safelinks.protection.outlook.com/?url=https%3A%2F%2Faunmoheegypt.onthehub.com%2F&data=05%7C01%7Caunadmin%40aun.edu.eg%7Cd84d91e78bee41759d6608dad6d3315e%7C794544284dbe401ab2ab64a5a7069e2b%7C1%7C0%7C638058499898874754%7CUnknown%7CTWFpbGZsb3d8eyJWIjoiMC4wLjAwMDAiLCJQIjoiV2luMzIiLCJBTiI6Ik1haWwiLCJXVCI6Mn0%3D%7C1000%7C%7C%7C&sdata=5E9NYRbscSubsedqwDXEjlOYrWUgP%2BK6xsgdilmBe0o%3D&reserved=0) **.2 عمل تسجیل الدخول(in Sign (باستخدام: {الایمیل الاكادیمى والباسورد الخاصة بھ}** By using this site you agree to the use of cookies for analytics, personalized content and ads. View Privacy Policy I Accept Home Help English - USD Sign In MOHE EGYPT-ASSIUT UNIVERSITY - STAFF Product Search  $\mathsf Q$ Students Faculty/Staff

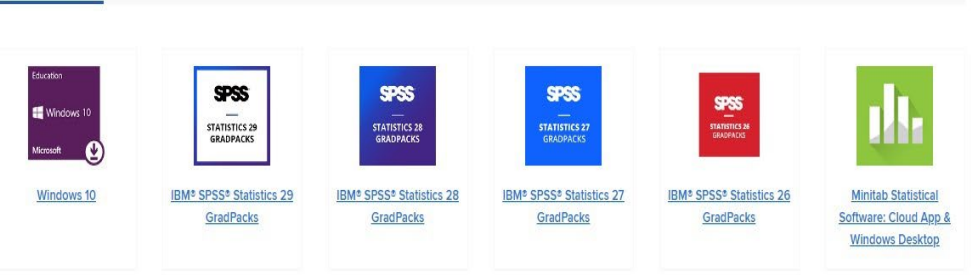

**Browse by Publisher** 

Most Popular Productivity Data Analysis Security Photo, Video & Design Training

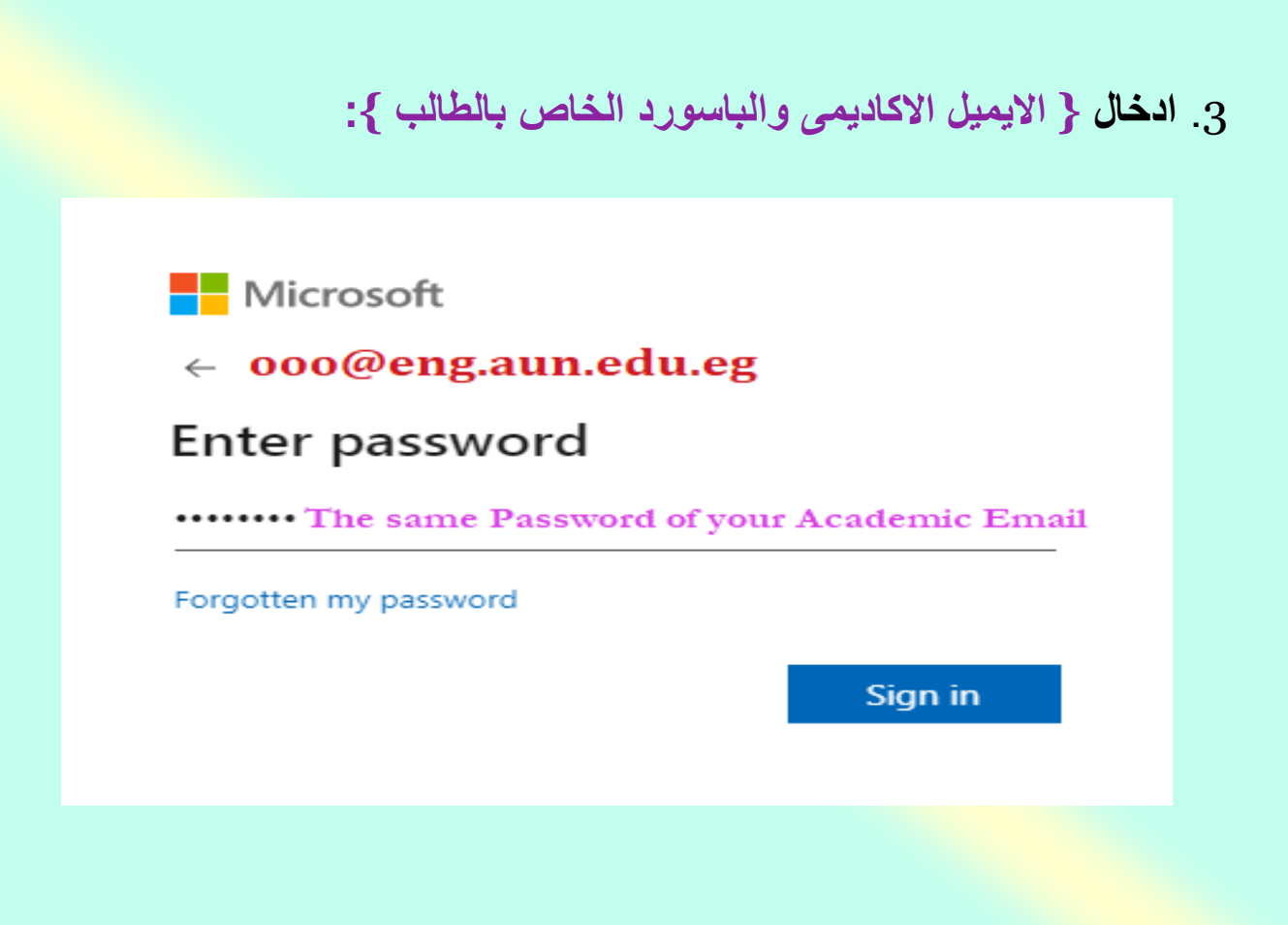

**.4 اختیار البرنامج او نسخة الویندوز المراد الحصول علیھا :** 

#### MOHE EGYPT-ASSIUT UNIVERSITY - STAFF

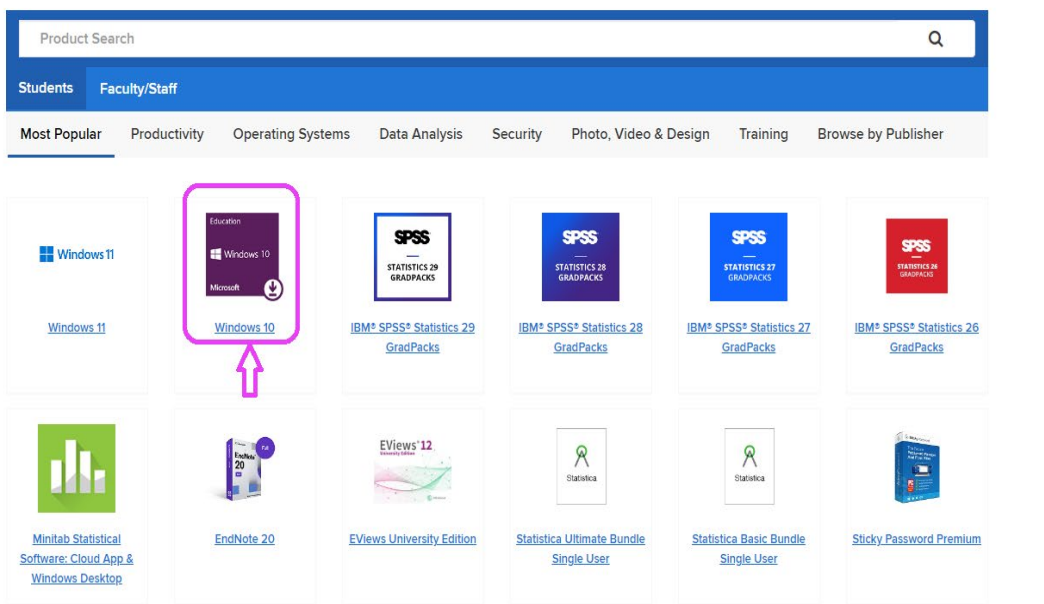

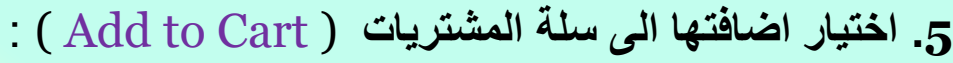

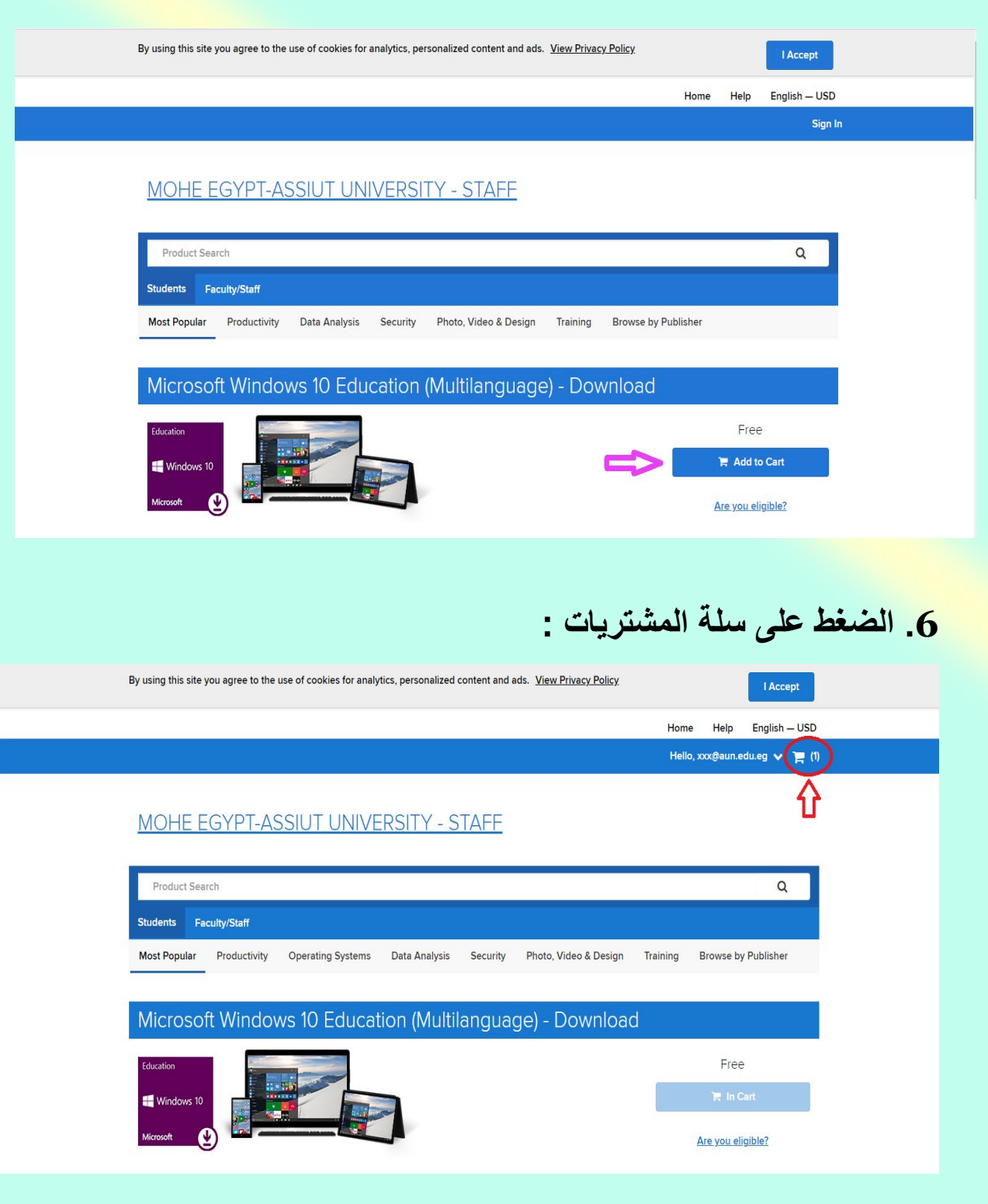

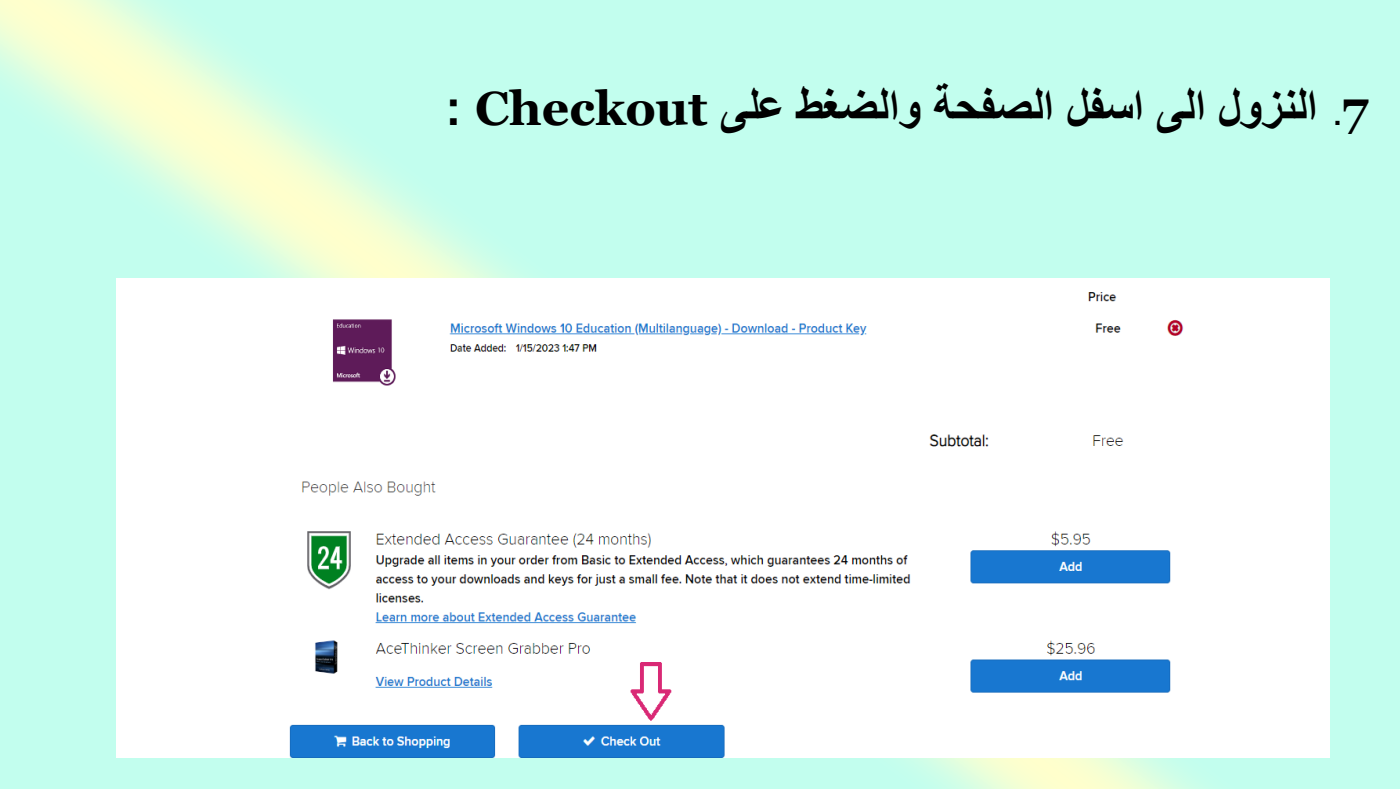

## **.8 النزول الى اسفل الموقع وادخال الایمیل الاكادیمیى واسم الطالب باللغة الانجلیزیة :**

1. Grant of license. Licensor hereby grants student the right to run one copy of the version number and language of the software identified below which student has installed on student's PC per the rights granted to student by the Institution under the Campus subscription program. Student's right to use the software shall be governed by and subject to the relevant section(s) of the most current Product Terms. 2. Description of rights and limitations. o Limitations on reverse engineering, recompilation, and disassembly. Student may not reverse engineer, decompile, or disassemble the software, except and only to the extent that such activity is expressly permitted by applicable law notwithstanding this limitation. o Separation of components. The software is licensed as a single Product. Its component parts, if any, may not be separated for use on more than one computer. · Rental. Student may not rent, lease, or lend the software. o Support services. Students acquiring software under the Campus Agreement program are not entitled to free telephone support. o Software transfer. Notwithstanding any terms to the contrary in Institution's Campus Agreement, student may not sell, assign or otherwise transfer student's rights under this student license confirmation. In view of the fact that student has acquired the right to use the software under special terms pursuant to Institution's Campus Agreement, any transfer of student's rights under this student license confirmation is strictly prohibited. Date: Sunday, January 15, 2023 Username\*: ooo@eng.aun.edu.eg xxx@aun.edu.eg Signature (type name)\*: Nohaaaaaaaa ⇩ Decline Accept

### **.9 اكمال البیانات الشخصیة الاسم الاول واسم العائلة والایمیل الاكادیمى:**

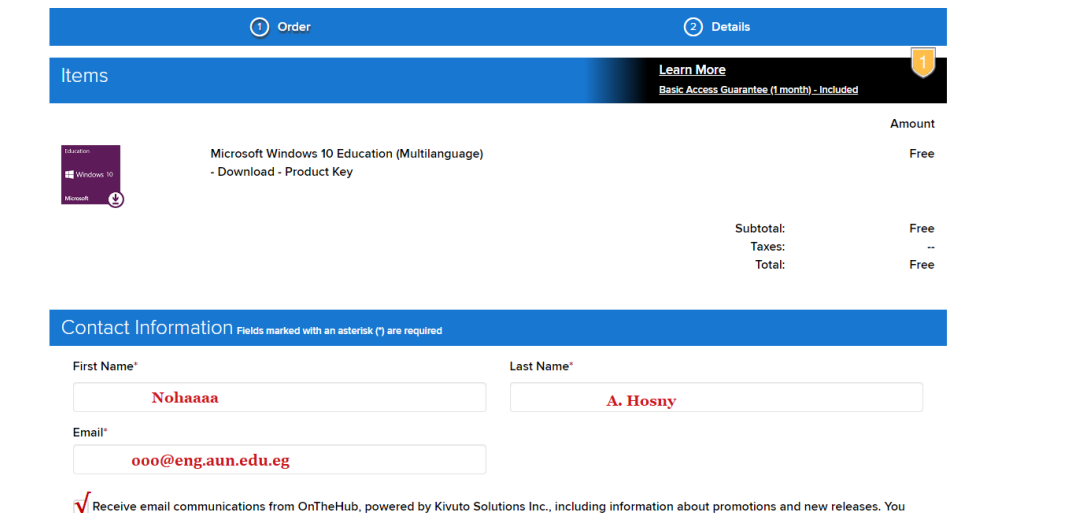

**.10 بعد اكمال كافة الخطوات السابقة سوف یظھر ال key Product ( الكود الخاص بتفعیل نسخة الویندوز او البرنامج المطلوب )** 

can unsubscribe at any time. For further details and contact information, please refer to the Privacy Policy.

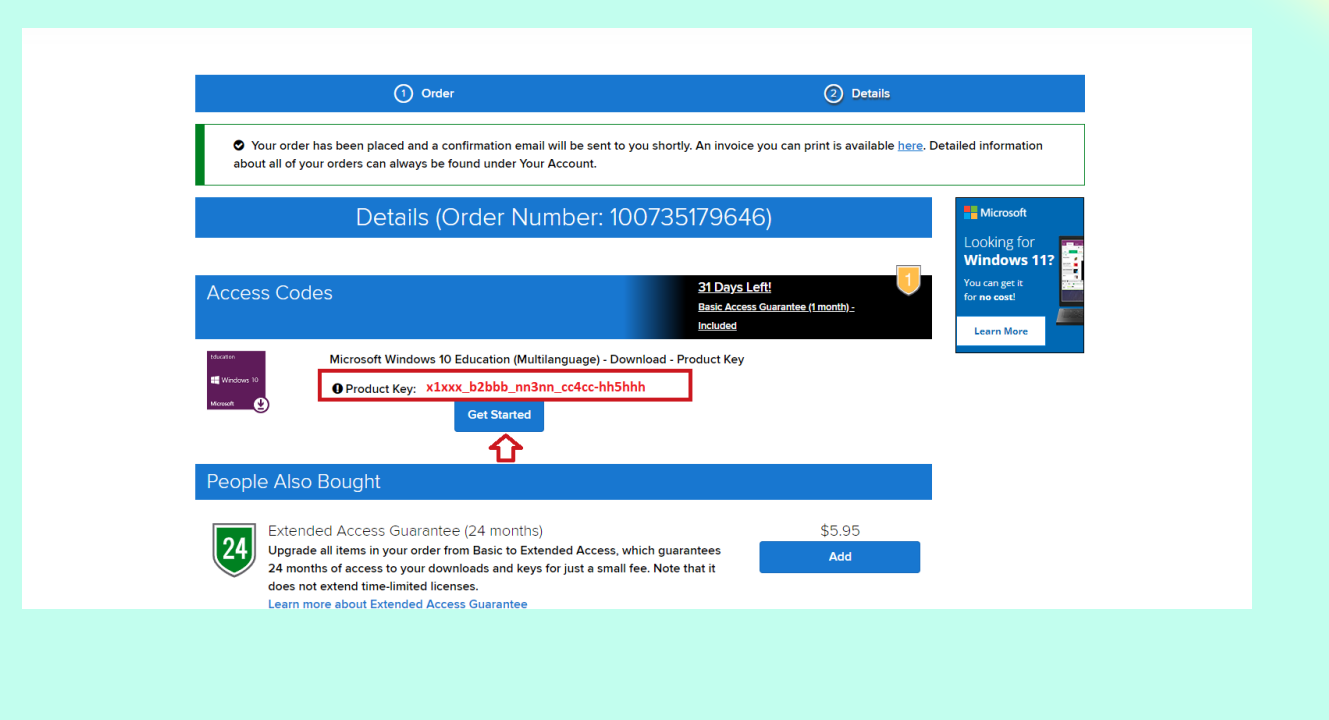

### **.11 یتم الضغط على started Get لاتباع خطوات تحمیل النسخة وتسطیبھا على الجھاز كما ھو موضح فى ملف ال pdf المرفق:**

#### Windows 10

English | Deutsch | Español | Français | 日本語 | Pyccxwil | Italiano | Português | 中文 | 한국어

### **Upgrading to Windows 10 Education**

Thank you for ordering the Windows 10 Education upgrade! Please follow the important instructions below to perform the upgrade.

- Upgrading from Windows 7, 8 or 8.1
- . Upgrading from Windows XP or Vista / Mac
- . Upgrading from Windows 10 Home or Professional

#### Windows 7 and Windows 8.1 users:

- 1. Go to Microsoft's Windows 10 Software Download Site.
- 2. Click the Download Tool Now button.
- 3. Follow the on-screen instructions to obtain and install your software. You will be prompted to:
	- o Enter your product key (found on your Order Details page), and
	- o Choose to install with a USB flash drive (recommended) or ISO file (not recommended).

#### Windows XP, Windows Vista and Mac users:

- 1. Go to Microsoft's ISO Software Download Site.
- 2. Enter the product key from your Order Details page when prompted to launch the upgrade to Windows 10 Education.

Important: Upgrading in this fashion will cause all files, settings and software applications to be deleted from your computer. Be sure to back up all important data before you upgrade your operating system.

#### Windows 10 Home/Professional users:

- 1. Go to Settings » Update and security » Activation, and click: Change product key.
- 2. Enter the product key from your Order Details page to upgrade to Windows 10 Education.

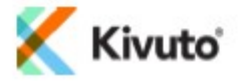

### ملاحظات ھامة

- یرجى الانتباه الى ان صلاحیة استخدام منتجات ونسخ الویندوز تنتھى -2024 16-01
- على كل طالب حفظ ال Key Product الخاص بنسخة الویندوز او البرنامج المراد الحصول علیھ فى ملف على جھازه او فلاشة او على ایمیلھ ، وذلك لأن ال $\rm \frac{Product}{H}$  يختفى خلال 48 ساعة من طلب الحصول عليه من الموقع ، لذا فیجب الحرص كل الحرص على حفظھ فى ملف خاص بالطالب حتى لا یتعرض لفقده.
	- فى حالة طلب تحمیل واستخدام نسخ ة الویندوز وتفعیلھا بال key product وكان قد تم تحمیلھا واستخدام ال Key Product من قبل (خلال 48 ساعة )، سوف تظھر تلك الرسالة :

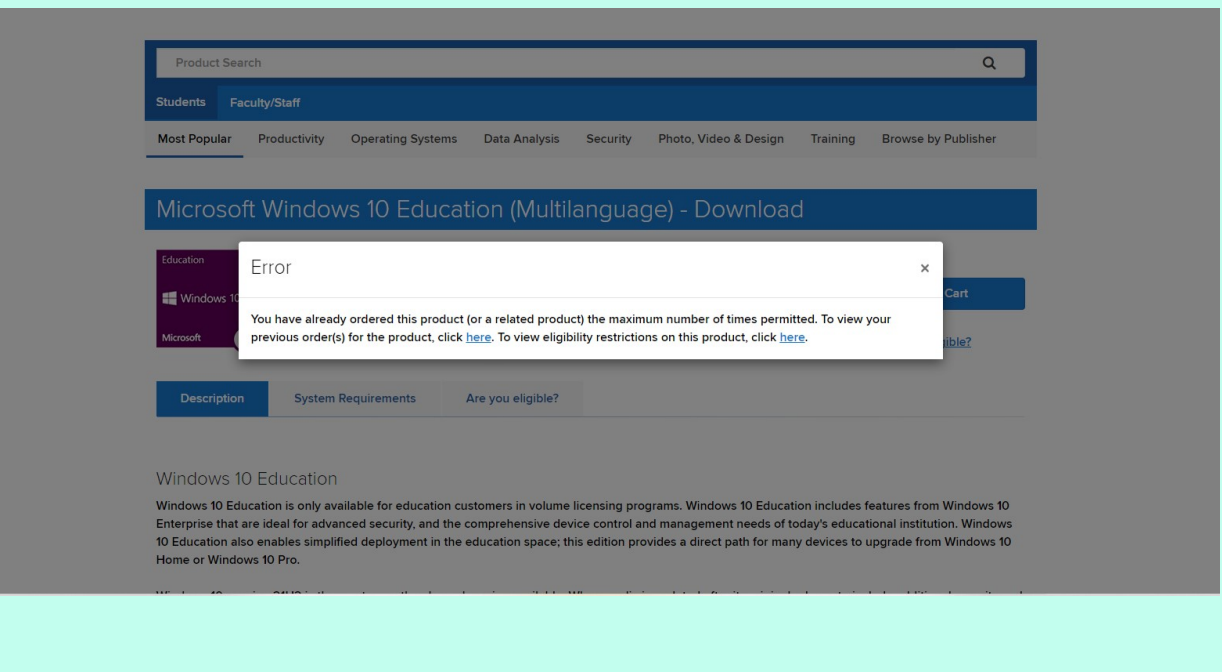

• لمعرفة ال Product Key اللى سبق استخدامه ف<mark>ى تفعيل النسخة</mark> يرجى الضغط على here كما ھو موضح بالسھم الاحمر:

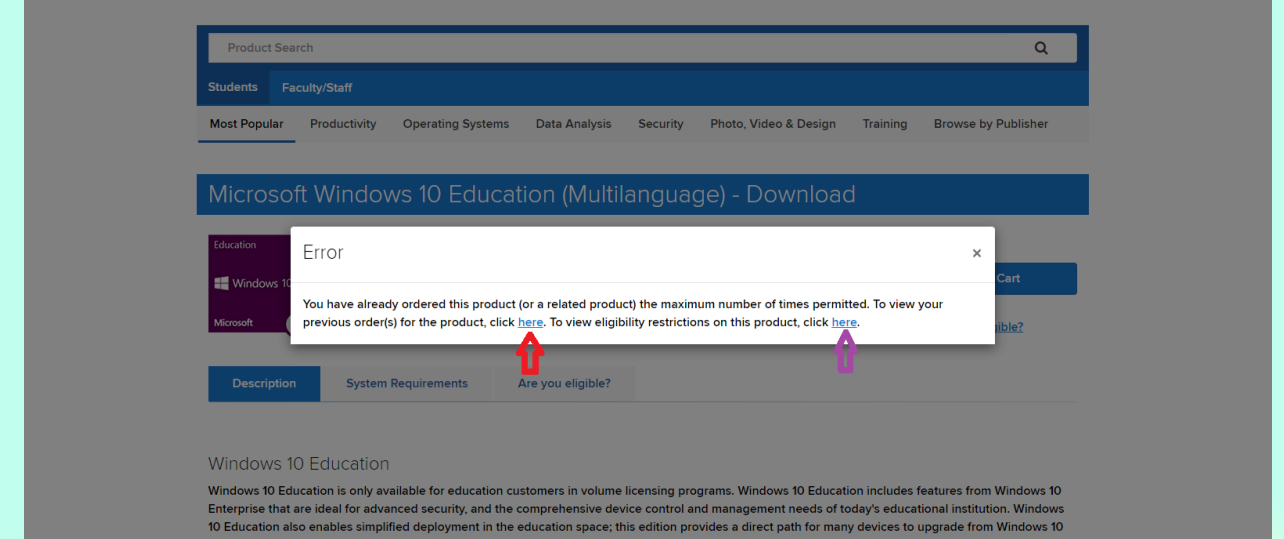

# وبالضغط على Details View:

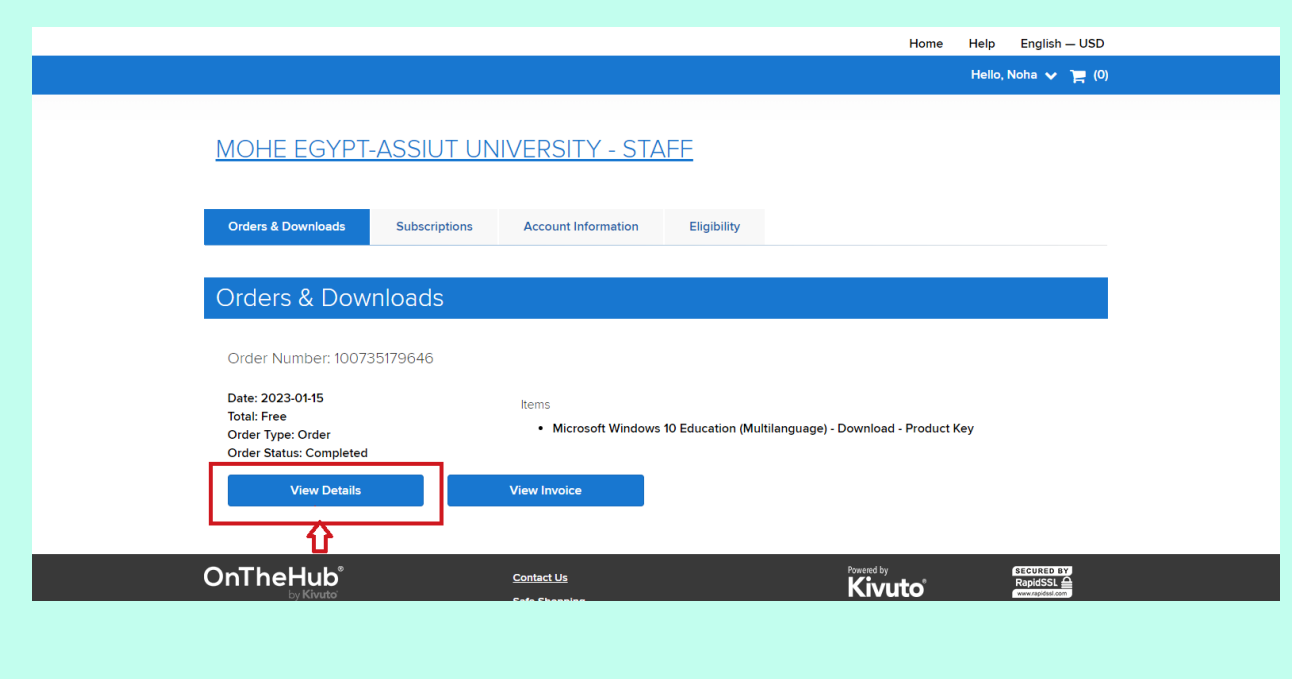

# سوف یظھر ال Key product الذى تم تحمیلھ واستخدامھ من قبل :

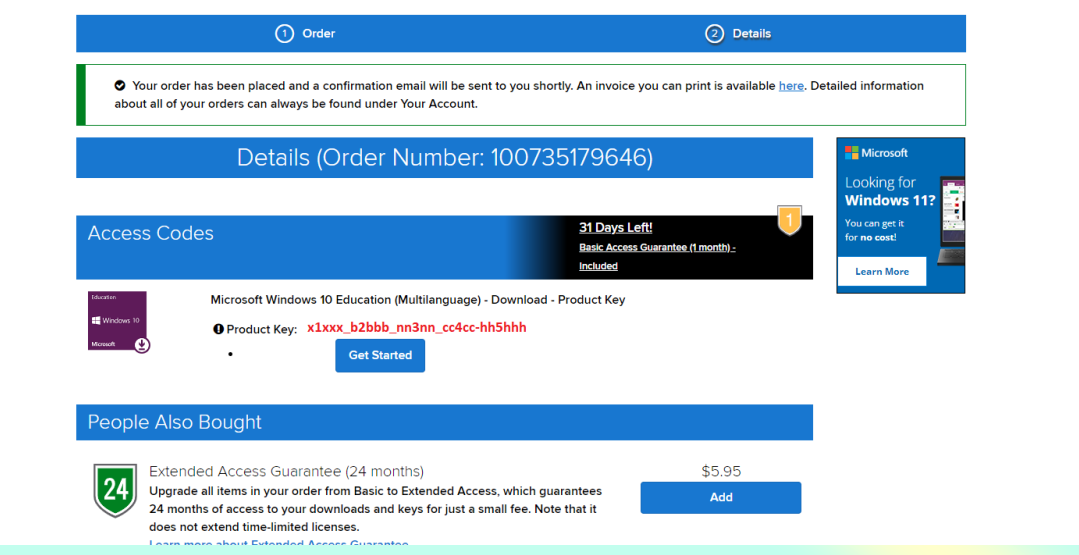

• ویمكن ایضا الضغط على here الاخرى ( بالسھم الموف ) لمعرفة القیود لاستخدام البرنامج او نسخة الویندوز، ولمعرفة ال Key product یمكن الضغط على view لعرض ال Key Product كما ھو موضح :

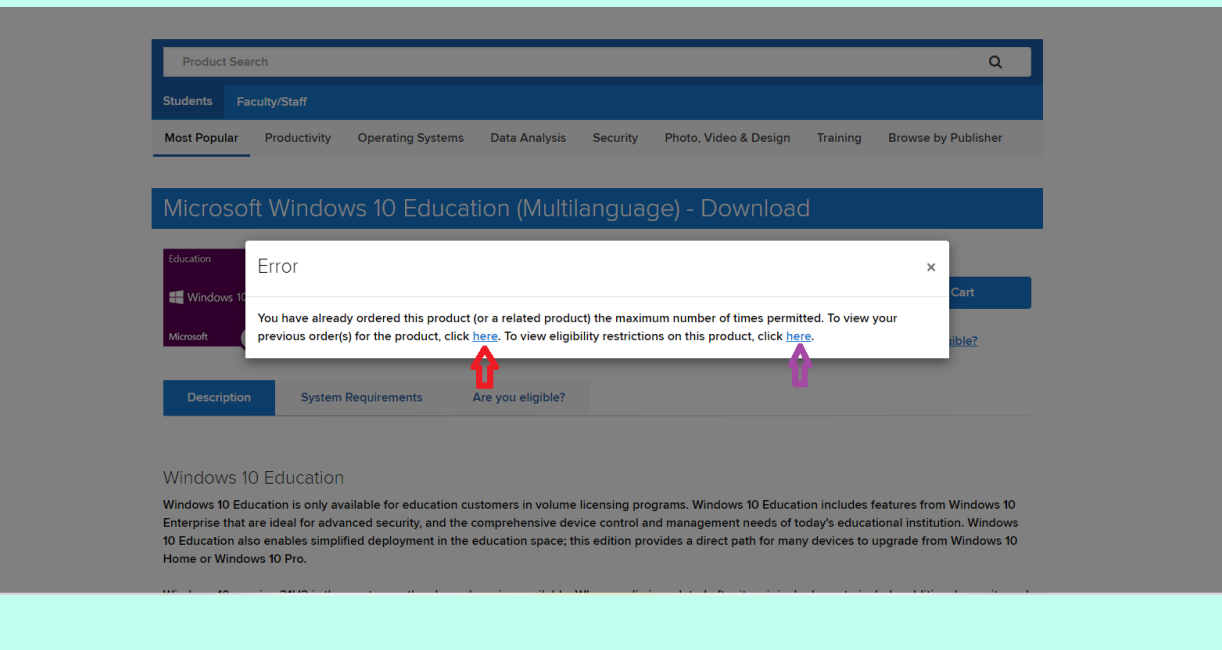

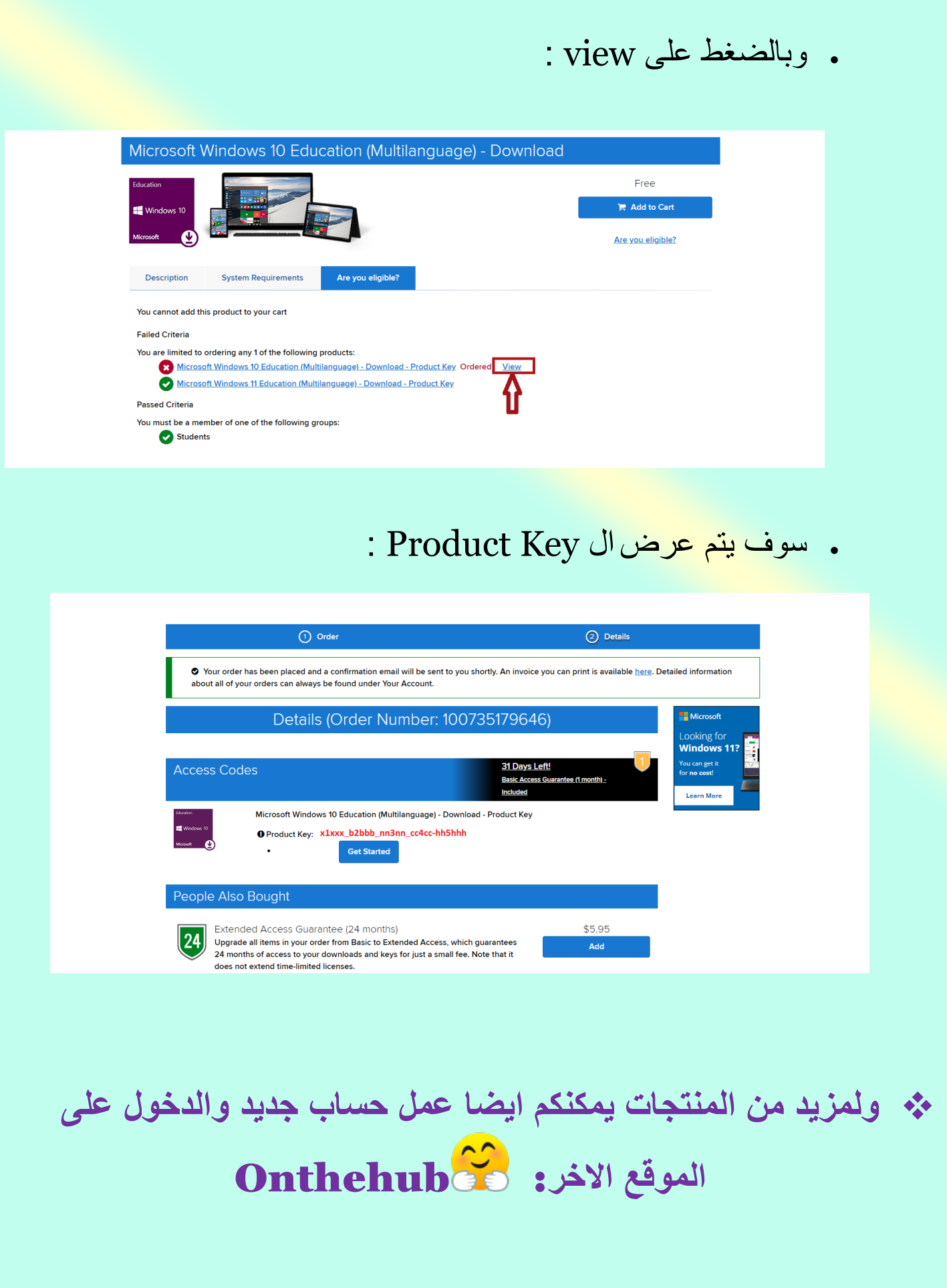

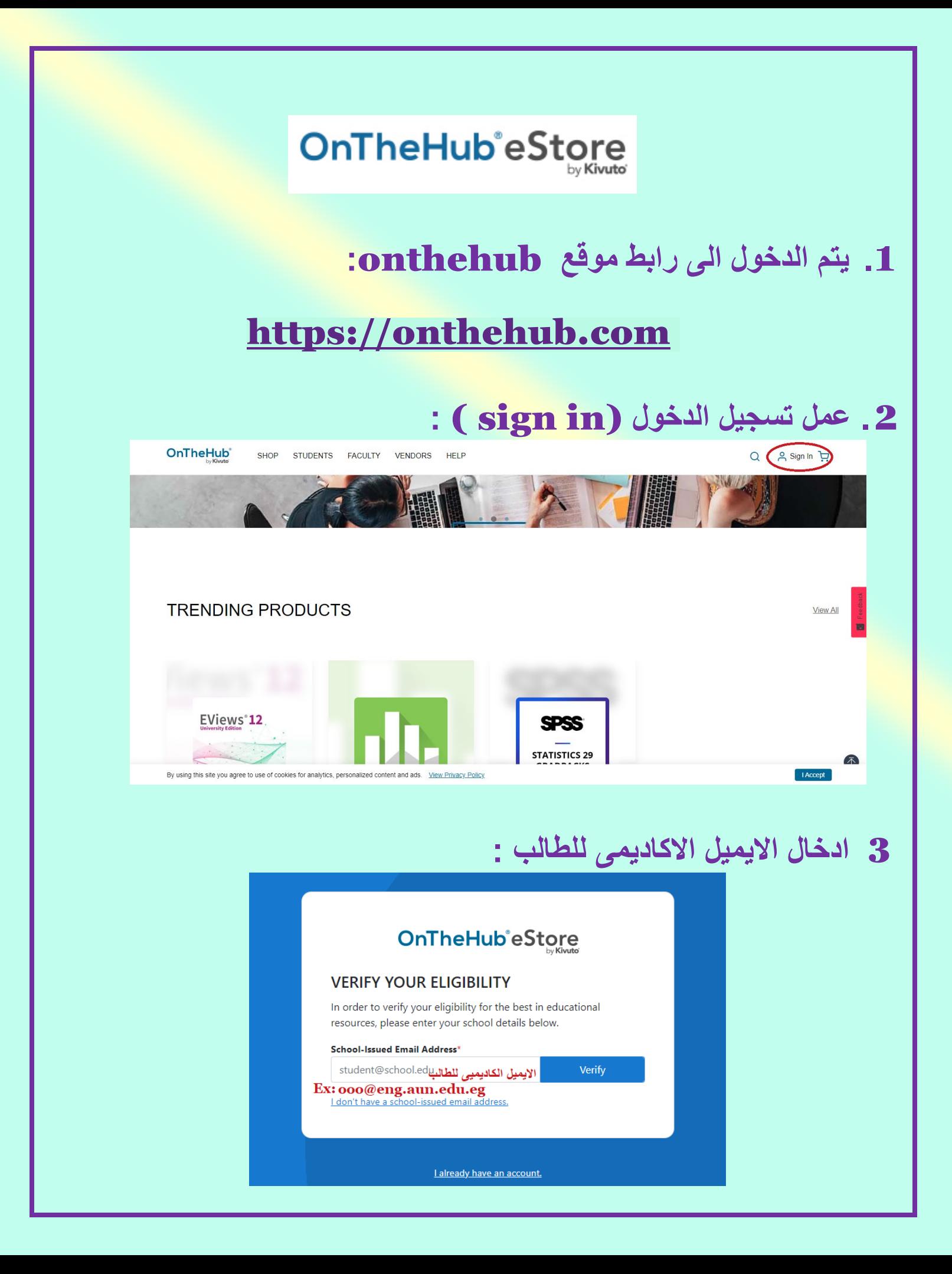

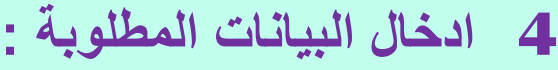

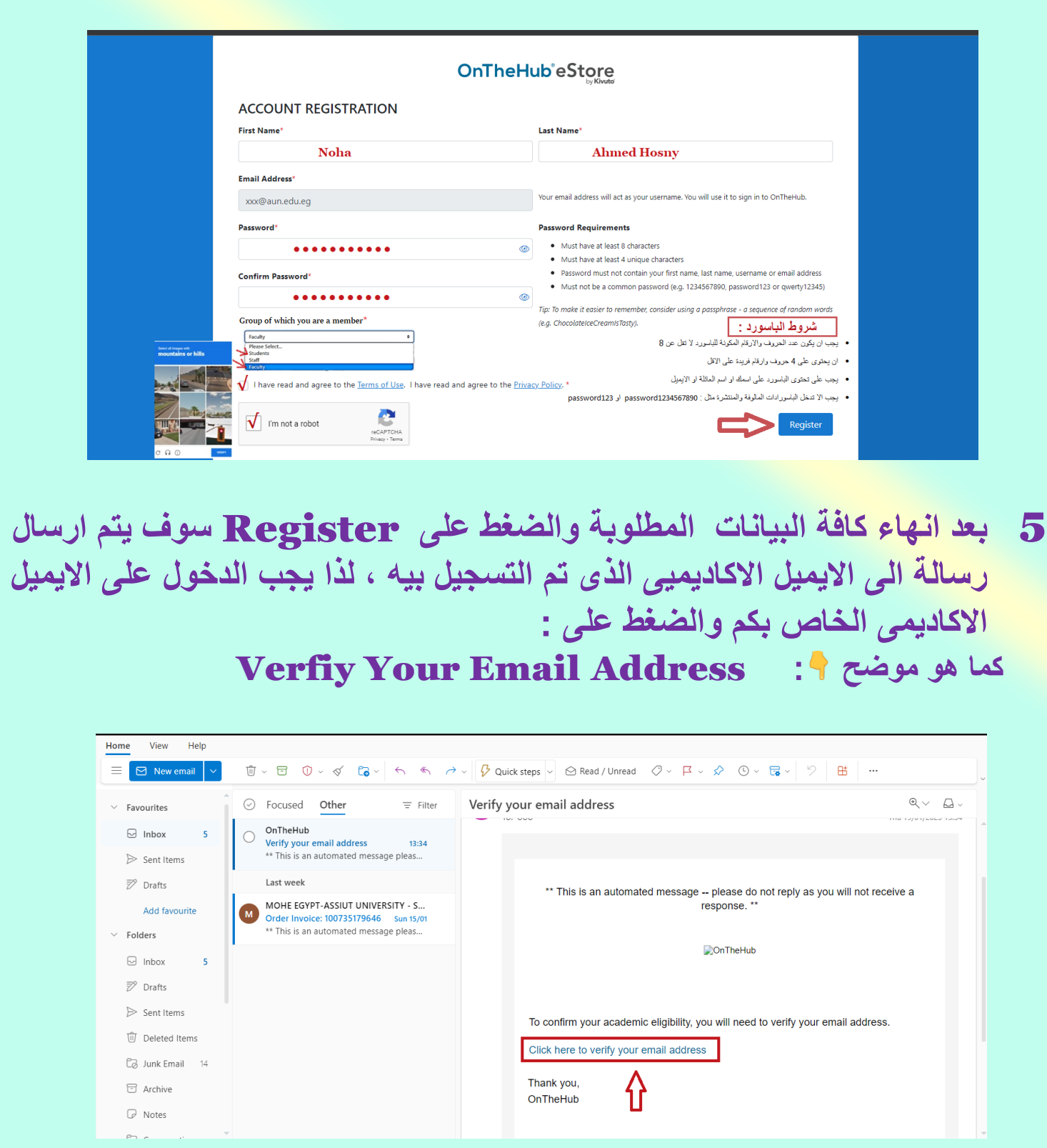

# 6 **فى حالة عدم استلام الرسالة یمكن الضغط على :**

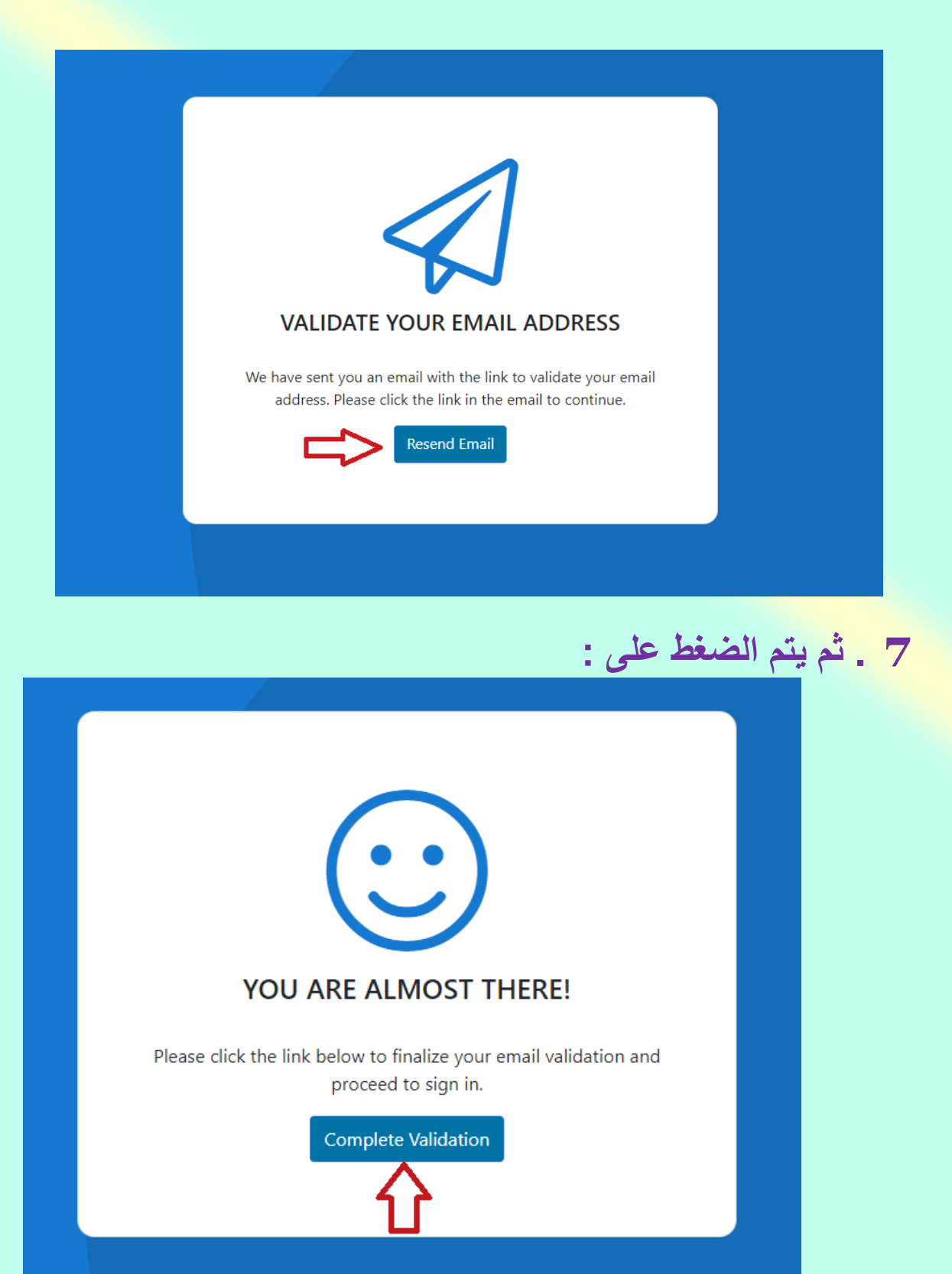

# **.**8 **ادخال الایمیل والباسورد:**

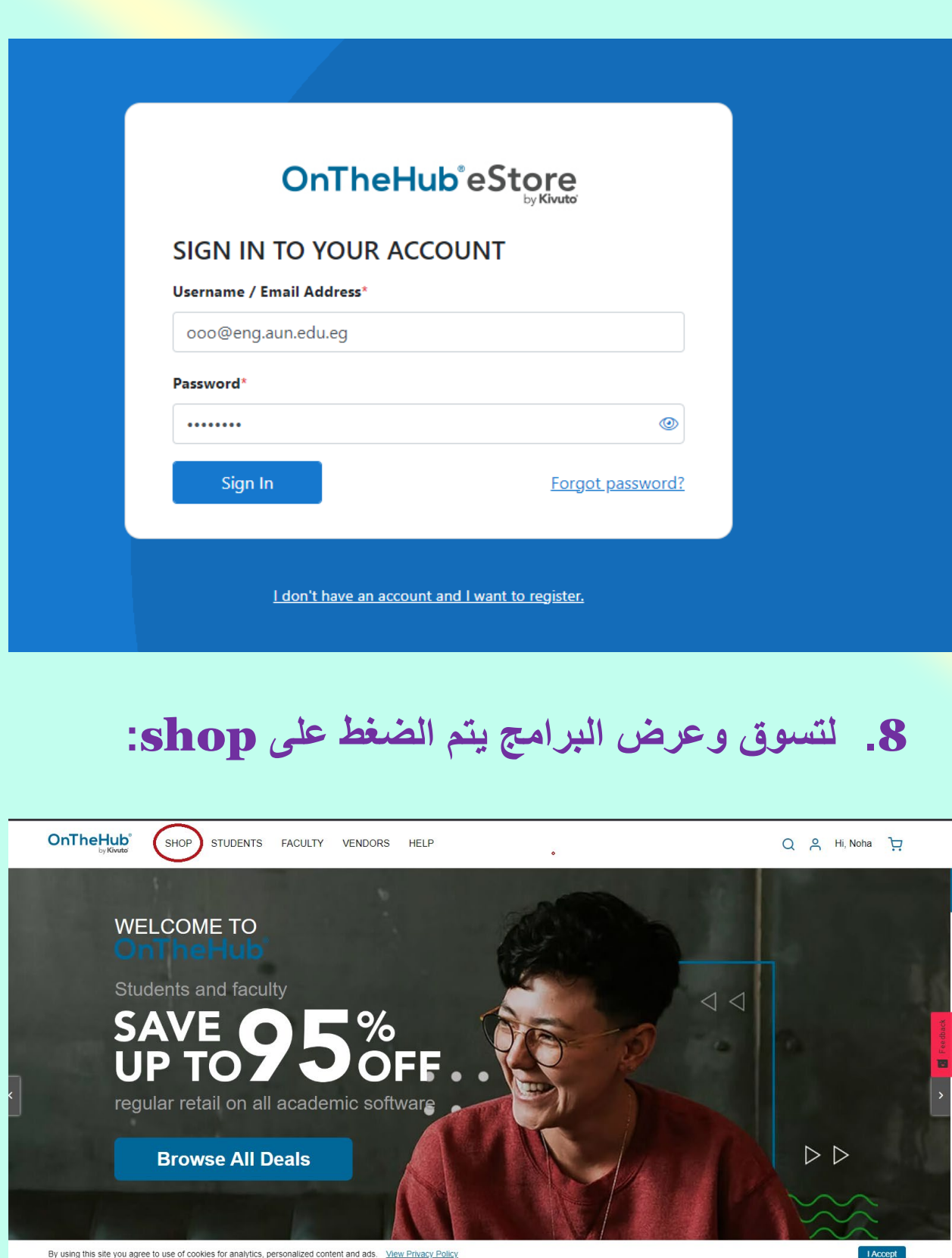

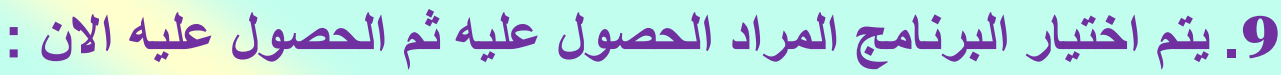

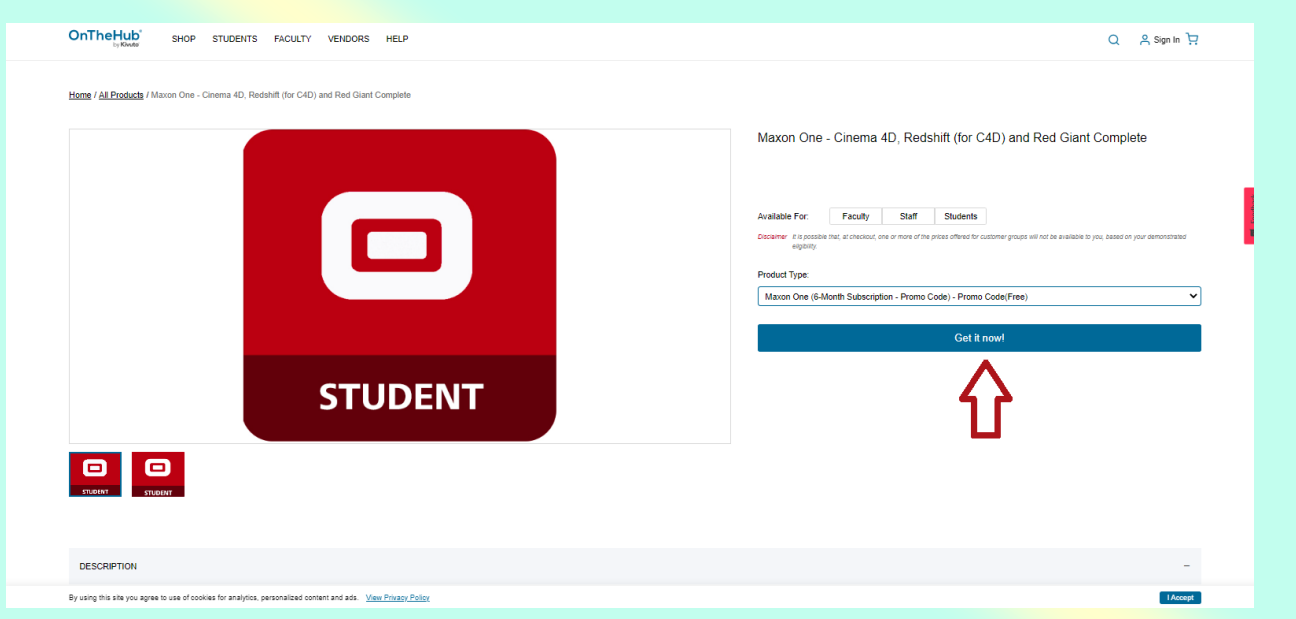

**.**10 **ثم یتم اتباع بقیة اجراءات الشراء المالیة والخطوات المطلوبة للحصول على البرامج المراد الحصول علیھا..** 

 **فى حالة وجود اى مشاكل او استفسارات یرجى التواصل على ایمیل** : [aunadmin@aun.edu.eg](mailto:aunadmin@aun.edu.eg)

**تمنیاتنا للجمیع بالتوفیق والسداد** ����

**مركز شبكة المعلومات**